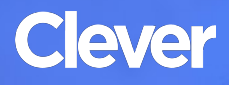

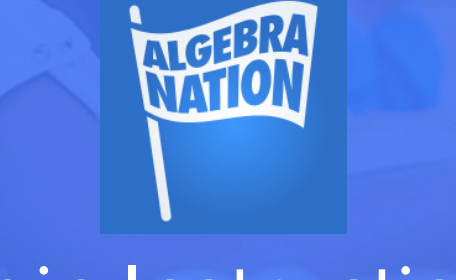

# Login Instructions

#### **STEP 1**

Go to your portal: https://clever*.*[com/in/washington-co-school-district-17337eb](https://clever.com/in/washington-co-school-district-17337eb )

# **STEP 2**

Log in with your Clever username and password:

### **TEACHER**

Username: Google username

Password: Google password

## **STUDENT**

Username: Google username

Password: Google password

### **STEP 3**

Click on: Algebra Nation